## **Drug Accountability Upload 3.0**

## **Deployment, Installation, Back-Out, and Rollback Guide (DIBR)**

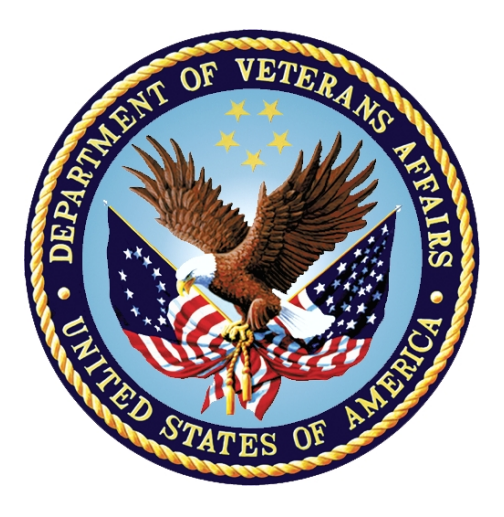

**December 2021**

**Department of Veterans Affairs (VA)**

**Office of Information and Technology (OIT)**

#### **Revision History**

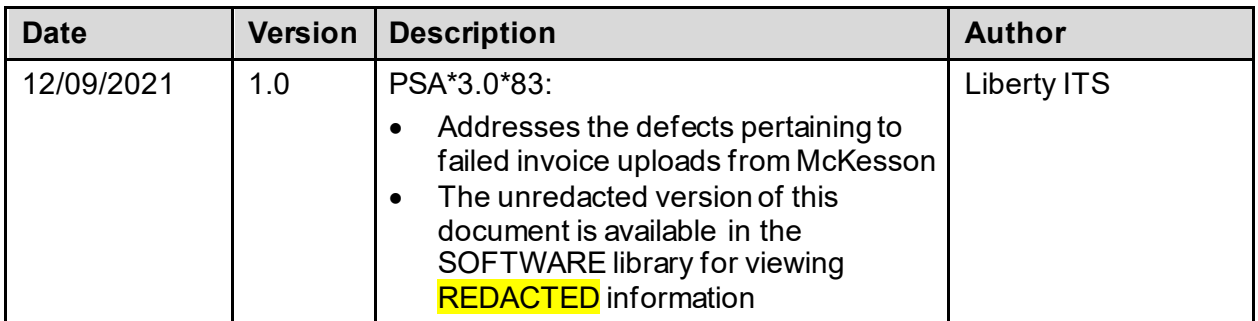

#### **Artifact Rationale**

This document describes the Deployment, Installation, Back-out, and Rollback Guide for new products going into the VA Enterprise. The plan includes information about system support, issue tracking, escalation processes, and roles and responsibilities involved in all those activities. Its purpose is to provide clients, stakeholders, and support personnel with a smooth transition to the new product or software, and should be structured appropriately, to reflect particulars of these procedures at a single or at multiple locations.

Per the Veteran-focused Integrated Process (VIP) Guide, the *Deployment, Installation, Back-out, and Rollback Guide* is required to be completed prior to Critical Decision Point #2 (CD #2), with the expectation that it will be updated throughout the lifecycle of the project for each build, as needed.

#### **Table of Contents**

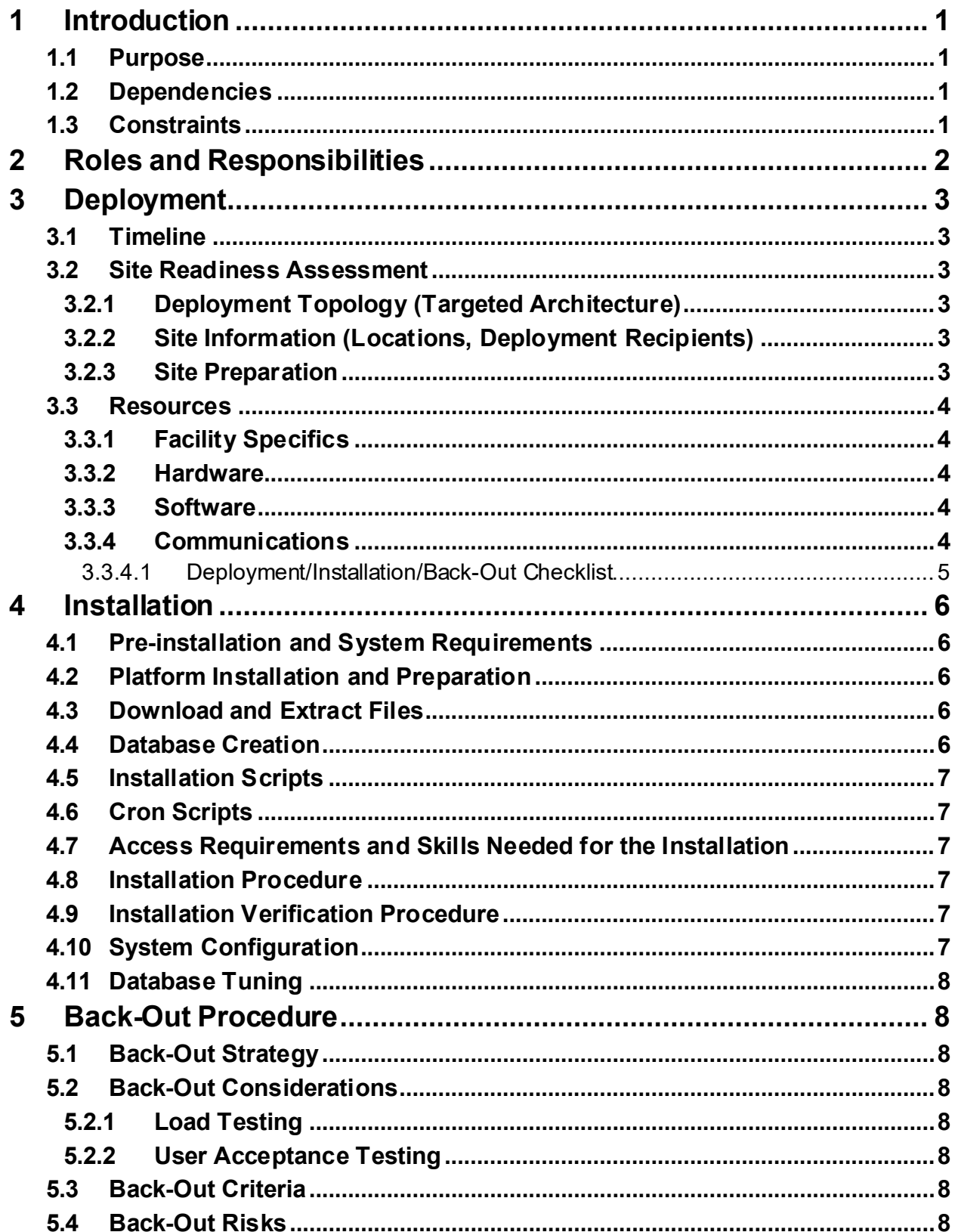

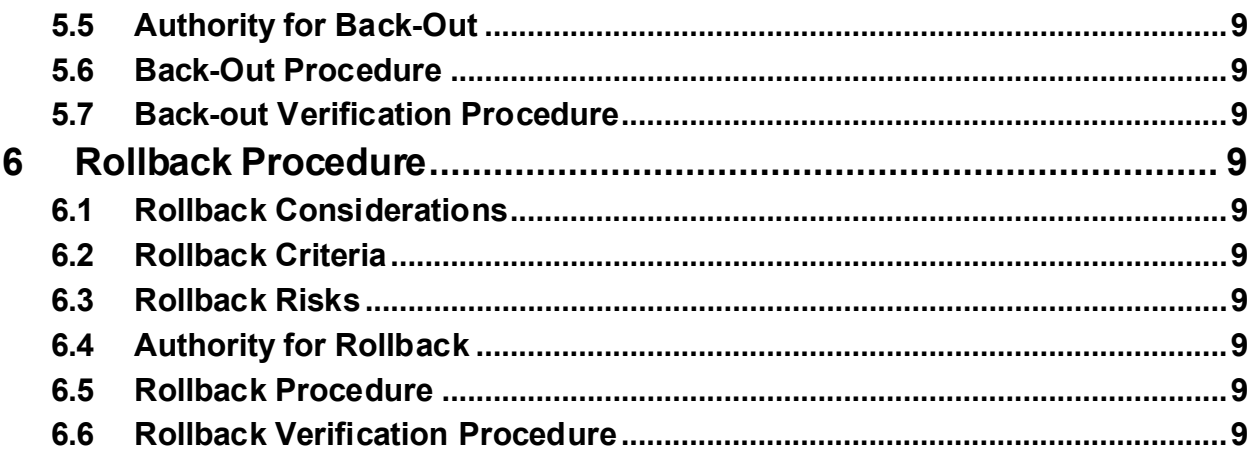

#### **List of Tables**

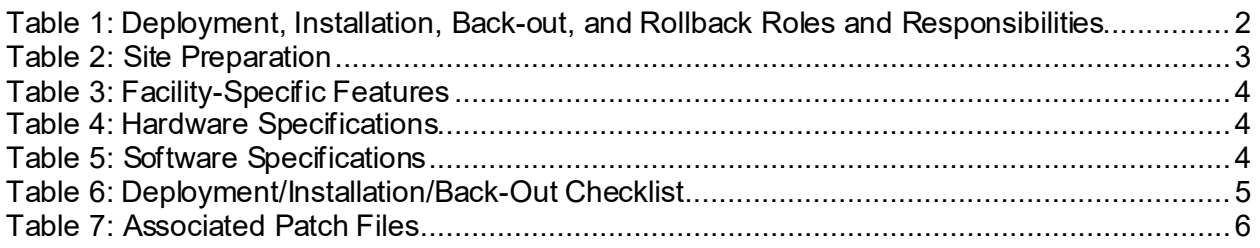

# <span id="page-4-0"></span>**1 Introduction**

This document describes how to deploy and install the Drug Accountability Upload (DAU) PSA\_MCKESSON\_UPLOAD.exe Version 3.0.83.1, Veterans Information Systems Technology and Architecture (VistA) informational patch PSA\*3.0\*83, as well as how to back-out the product and rollback to a previous state.

#### <span id="page-4-1"></span>**1.1 Purpose**

The purpose of this guide is to provide a single, common document that describes how, when, where, and to whom the DAU application will be deployed and installed, as well as how it is to be backed out and rolled back, if necessary. The guide also identifies resources, and communication methods. Specific instructions for installation, back-out, and rollback are included in this document.

#### <span id="page-4-2"></span>**1.2 Dependencies**

Drug Accountability Upload (DAU) is dependent on a VistA instance to upload data to. PSA\*3.0\*26 and PSA\*3.0\*41 must be installed.

### <span id="page-4-3"></span>**1.3 Constraints**

This patch is intended for a fully patched VistA system.

# <span id="page-5-0"></span>**2 Roles and Responsibilities**

Table 1 identifies the technical and support personnel who are involved in the deployment of PSA\*3.0\*83. The VIP Triad (commonly referred to as the three in a box) will meet and approve deployment and installation.

| <b>Team</b>                                                                                                    | Phase / Role       | <b>Tasks</b>                                                                                                    | <b>Project</b><br><b>Phase (See</b><br>Schedule) |
|----------------------------------------------------------------------------------------------------|--------------------|----------------------------------------------------------------------------------------------------|--------------------------------------------------|
| Veterans Affairs (VA)<br>Office of Information<br>and Technology<br>(OIT), VA OIT Health<br>Product Support, and<br>developers      | Deployment         | Plan and schedule deployment                                                                                                 | Planning                                         |
| Site personnel in<br>conjunction with local<br>or regional<br>Information<br>Technology (IT)<br>support                             | Deployment         | Determine and document the roles<br>and responsibilities of those involved<br>in the deployment                              | Planning                                         |
| <b>Field Testing (Initial</b><br><b>Operating Capability</b><br>(IOC), Health<br><b>Product Support</b><br>Testing and VIP<br>Triad | Deployment         | Test for operational readiness                                                                                               | Testing                                          |
| <b>Health Product</b><br><b>Support and Field</b><br>Operations                                                                     | Deployment         | Execute deployment                                                                                                    | Deployment                                       |
| Site personnel in<br>conjunction with local<br>or regional OIT<br>support                                                           | Installation       | Plan and schedule installation                                                                                               | Deployment                                       |
| <b>Facility Chief</b><br><b>Information Officer</b><br>(CIO) and OIT<br>support, which may<br>be local or regional                  | Back-out           | Confirm availability of back-out<br>instructions and back-out strategy<br>(what are the criteria that trigger a<br>back-out) | Deployment                                       |
| VA OIT, VA OIT<br>Product Support, and<br><b>Governent Chief</b><br><b>Information Office</b><br>(GCIO) Development<br>Team         | Post<br>Deployment | Hardware, Software and System<br>Support                                                                                     | Warranty                                         |

<span id="page-5-1"></span>**Table 1: Deployment, Installation, Back-out, and Rollback Roles and Responsibilities**

# <span id="page-6-0"></span>**3 Deployment**

The deployment is planned as a standard national release in support of the Drug Accountability program.

### <span id="page-6-1"></span>**3.1 Timeline**

This is considered a mandatory release and installation at the site will be required within the constraints of the compliance period for the release.

#### <span id="page-6-2"></span>**3.2 Site Readiness Assessment**

This section discusses the locations that will receive the deployment of the PSA\_MCKESSON\_UPLOAD.exe (which is included in VistA informational patch PSA\*3.0\*83).

#### <span id="page-6-3"></span>**3.2.1 Deployment Topology (Targeted Architecture)**

The PSA\_MCKESSON\_UPLOAD.exe graphic user interface (GUI) Version 3.0.83.1 included with PSA\*3.0\*83 is to be nationally released to all Veterans Affairs medical centers (VAMCs) and will be deployed to each requesting client as an executable.

#### <span id="page-6-4"></span>**3.2.2 Site Information (Locations, Deployment Recipients)**

The IOC sites are:

- Southern Arizona VA Health Care System (Tucson, AZ)
- St. Cloud VA Medical Center (St. Cloud, MN)

Upon national release all VAMCs will receive PSA\*3.0\*83 VistA Informational Patch, which will contain specific information for the location and retrieval of the executable.

#### <span id="page-6-5"></span>**3.2.3 Site Preparation**

There is no special preparation required for PSA\*3.0\*83. A fully patched VistA system is the only requirement.

The following table describes preparation required by the site prior to deployment.

#### <span id="page-6-6"></span>**Table 2: Site Preparation**

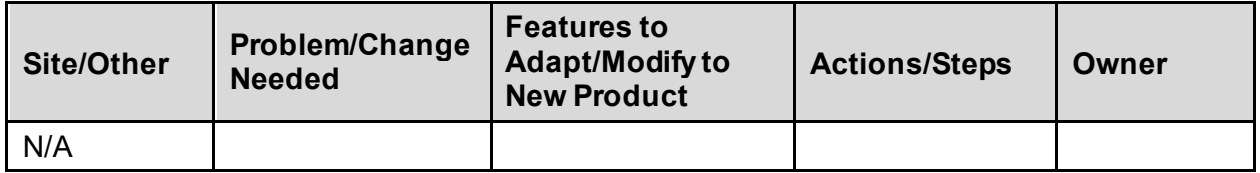

#### <span id="page-7-0"></span>**3.3 Resources**

#### <span id="page-7-1"></span>**3.3.1 Facility Specifics**

The following table lists facility-specific features required for deployment.

<span id="page-7-5"></span>**Table 3: Facility-Specific Features**

| <b>Site</b> | Space/Room | <b>Features Needed</b> | <b>Other</b> |
|-------------|------------|------------------------|--------------|
| N/A         |            |                        |              |

#### <span id="page-7-2"></span>**3.3.2 Hardware**

The following table describes hardware specifications required at each site prior to deployment.

<span id="page-7-6"></span>**Table 4: Hardware Specifications**

| Required<br><b>Hardware</b>         | <b>Model</b> | <b>Version</b> | Configuration | <b>Manufacturer</b> | Other |
|-------------------------------------|--------------|----------------|---------------|---------------------|-------|
| Existing<br><b>VistA</b><br>systems |              |                |               |                     |       |

Please see the Roles and Responsibilities table i[n Section 2](#page-5-0) for details about who is responsible for preparing the site to meet these hardware specifications.

#### <span id="page-7-3"></span>**3.3.3 Software**

The following table describes software specifications required at each site prior to deployment.

<span id="page-7-7"></span>**Table 5: Software Specifications**

| <b>Required</b><br><b>Software</b>                                 | <b>Make</b> | <b>Version</b> | Configuration | Manufacturer | <b>Other</b> |
|--------------------------------------------------------------------|-------------|----------------|---------------|--------------|--------------|
| Fully patched<br>Drug<br>Accountability<br>Package<br>within VistA |             | 3.0            |               |              |              |

Please see the Roles and Responsibilities table i[n Section 2](#page-5-0) above for details about who is responsible for preparing the site to meet these software specifications.

#### <span id="page-7-4"></span>**3.3.4 Communications**

The sites that are participating in initial operating capability (IOC) testing will use the Patch Tracking message in Outlook to communicate with the developers and product support personnel.

#### <span id="page-8-0"></span>**3.3.4.1 Deployment/Installation/Back-Out Checklist**

Table 6 provides a checklist to be used to capture the coordination effort and document the day/time/individual when each activity is completed. The deployment and installation will be performed by on-site support personnel once PSA\*3.0\*83 is nationally released.

| <b>Activity</b> | <b>Day</b> | <b>Time</b> | Individual who<br>completed task |
|-----------------|------------|-------------|----------------------------------|
| Deploy          |            |             |                                  |
| Install         |            |             |                                  |
| Back-Out        |            |             |                                  |

<span id="page-8-1"></span>**Table 6: Deployment/Installation/Back-Out Checklist**

## <span id="page-9-0"></span>**4 Installation**

### <span id="page-9-1"></span>**4.1 Pre-installation and System Requirements**

Download and extract the executable to an accessible folder. Create a shortcut of the executable, and place it on the user's desktop.

A fully patched VistA Drug Accountability Package is required.

### <span id="page-9-2"></span>**4.2 Platform Installation and Preparation**

Not applicable for PSA\*3.0\*83.

### <span id="page-9-3"></span>**4.3 Download and Extract Files**

The PSA\*3.0\*83 patch description will be transmitted as a MailMan message from the National Patch Module (NPM) and this message can be pulled from there. The Zip file contains the executable and can be found, along with the end-user documentation, on the SOFTWARE directory.

https://REDACTED/SOFTWARE/

Redacted versions of the PSA\*3.0\*83 end-user documentation will be available on the VistA Document Library (VDL).

<https://www.va.gov/vdl/application.asp?appid=87>

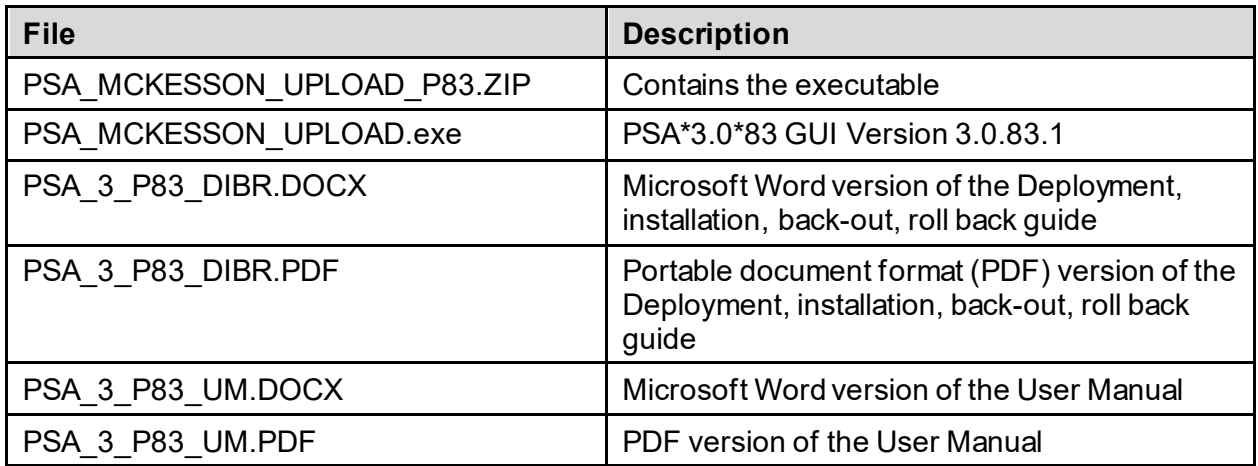

#### <span id="page-9-5"></span>**Table 7: Associated Patch Files**

### <span id="page-9-4"></span>**4.4 Database Creation**

Not applicable to DAU.

#### <span id="page-10-0"></span>**4.5 Installation Scripts**

Not applicable to DAU.

### <span id="page-10-1"></span>**4.6 Cron Scripts**

Not applicable to DAU.

#### <span id="page-10-2"></span>**4.7 Access Requirements and Skills Needed for the Installation**

Staff will need access to FORUM's NPM to view the patch description. Staff will also need access and the ability to download the zip file from the SOFTWARE directory. The executable is to be installed by each site's or region's designated VA OIT IT Operations Service, Enterprise Service Lines, or VistA Applications Division.

### <span id="page-10-3"></span>**4.8 Installation Procedure**

DAU is a standalone application.

To install the application:

**Note:** For backup purposes, users can retrieve a backup copy of the previous PSA\_MCKESSON\_UPLOAD.exe Version 3.0.79.7 from the PSA\_MCKESSON\_UPLOAD\_P79.ZIP file located on the SOFTWARE directory.

- 1. Extract the PSA\_MCKESSON\_UPLOAD\_P83.ZIP file. Refer to [Section 4.3](#page-9-3) for the Zip file location.
- 2. Create a shortcut of the PSA\_MCKESSON\_UPLOAD.exe Version 3.0.83.1. Set specific server and port information to the target properties. For example: C:\%folder location%\PSA\_MCKESSON\_UPLOAD.exe s=xxx-sup.vha.med.va.gov  $p=190$ xxx
- 3. Place a copy of the shortcut on the user's desktop.

## <span id="page-10-4"></span>**4.9 Installation Verification Procedure**

Execute the application. Users may be prompted to confirm their Personal Identification Verification (PIV) card by entering their Personal Identification Number (PIN). Upon successful login, the user should be presented with the application option for uploading an invoice. Select an invoice to begin the upload process. The application should return a successful upload message to the user. Login to VistA and verify the invoice has been uploaded.

## <span id="page-10-5"></span>**4.10 System Configuration**

Not applicable to DAU.

### <span id="page-11-0"></span>**4.11 Database Tuning**

Not applicable to DAU.

## <span id="page-11-1"></span>**5 Back-OutProcedure**

Back-out pertains to returning to the last known good operational state of the software and appropriate settings. Retrieve the backup copy of the PSA\_MCKESSON\_UPLOAD.exe Version 3.0.79.7 fro[m Section 4.8](#page-10-3) and restore the version to the C:\ drive.

### <span id="page-11-2"></span>**5.1 Back-Out Strategy**

A decision to back out could be made during Site Mirror Testing, during Site Production Testing, or after National Release to the field (VAMCs). The best strategy decision is dependent on the stage of testing during which the decision is made.

If a decision to back out is made after national release and within the designated support period a notification will be disseminated through the NPM in Forum and will list all the necessary steps.

#### <span id="page-11-3"></span>**5.2 Back-Out Considerations**

Changes implemented with PSA\_MCKESSON\_UPLOAD.exe Version 3.0.83.1 distributed in VistA Informational Patch PSA\*3.0\*83 will be reverted by restoring the executable to the previous version, 3.0.79.7.

#### <span id="page-11-4"></span>**5.2.1 Load Testing**

Not applicable to DAU.

#### <span id="page-11-5"></span>**5.2.2 User Acceptance Testing**

User Acceptance Testing for DAU is performed during the development of the DAU application. Testing will be conducted with a test user.

### <span id="page-11-6"></span>**5.3 Back-Out Criteria**

Back-out will be considered if there is a catastrophic failure that causes loss of function for the DAU.

#### <span id="page-11-7"></span>**5.4 Back-Out Risks**

There are no back-out risks.

### <span id="page-12-0"></span>**5.5 Authority for Back-Out**

The Facility CIO has the final authority to proceed with the back-out and accepts the associated risks.

### <span id="page-12-1"></span>**5.6 Back-Out Procedure**

DAU is a standalone executable and does not require any special modification for removal. To remove DAU, delete the executable off of the user's desktop and restore the PSA MCKESSON UPLOAD.exe Version 3.0.79.7 in the C:/. Create a new shortcut and copy to the user's desktop, verify that the Version is 3.0.79.7.

### <span id="page-12-2"></span>**5.7 Back-out Verification Procedure**

Ensure the executable or shortcut on the user's desktop for Version 3.0.83.1 is removed and PSA\_MCKESSON\_UPLOAD.exe Version 3.0.79.7 has been restored.

# <span id="page-12-3"></span>**6 Rollback Procedure**

Not applicable for PSA\*3.0\*83.

### <span id="page-12-4"></span>**6.1 Rollback Considerations**

Not applicable for PSA\*3.0\*83.

### <span id="page-12-5"></span>**6.2 Rollback Criteria**

Not applicable for PSA\*3.0\*83.

#### <span id="page-12-6"></span>**6.3 Rollback Risks**

Not applicable for PSA\*3.0\*83.

#### <span id="page-12-7"></span>**6.4 Authority for Rollback**

Not applicable for PSA\*3.0\*83.

#### <span id="page-12-8"></span>**6.5 Rollback Procedure**

Not applicable for PSA\*3.0\*83.

#### <span id="page-12-9"></span>**6.6 Rollback Verification Procedure**

Not applicable for PSA\*3.0\*83.